## **BYS Sistemine İlk Defa Girecek Öğrencilerimiz İçin Bilgilendirme**

https://bys.subu.edu.tr/ adresinden sisteme giriş yaptıktan sonra açılan sayfada kullanıcı adı e mail kısmana

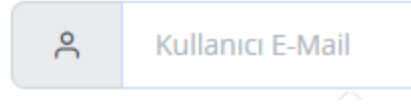

okul numaramızı küçük harfle başlayacak şekilde

yani"b" veya"g" ile başlayarak yazıp sonuna @subu.edu.tr mail uzantımızı ekliyoruz. **Örnek: b210300000@subu.edu.tr** / **g210300000@subu.edu.tr** 

Kullanıcı şifre kısmına ise "Subu" yazıp devamında T.C. Kimlik numaramızın ilk 5 rakamını yazıp sonuna ünlem işareti "!" konularak giriş yapılacaktır.

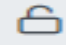

**Kullanıcı Şifre** 

**Örnek T.C. Kimlik Numarası: 12345XXXXXX Örnek Kullanıcı Şifresi:** Subu12345!

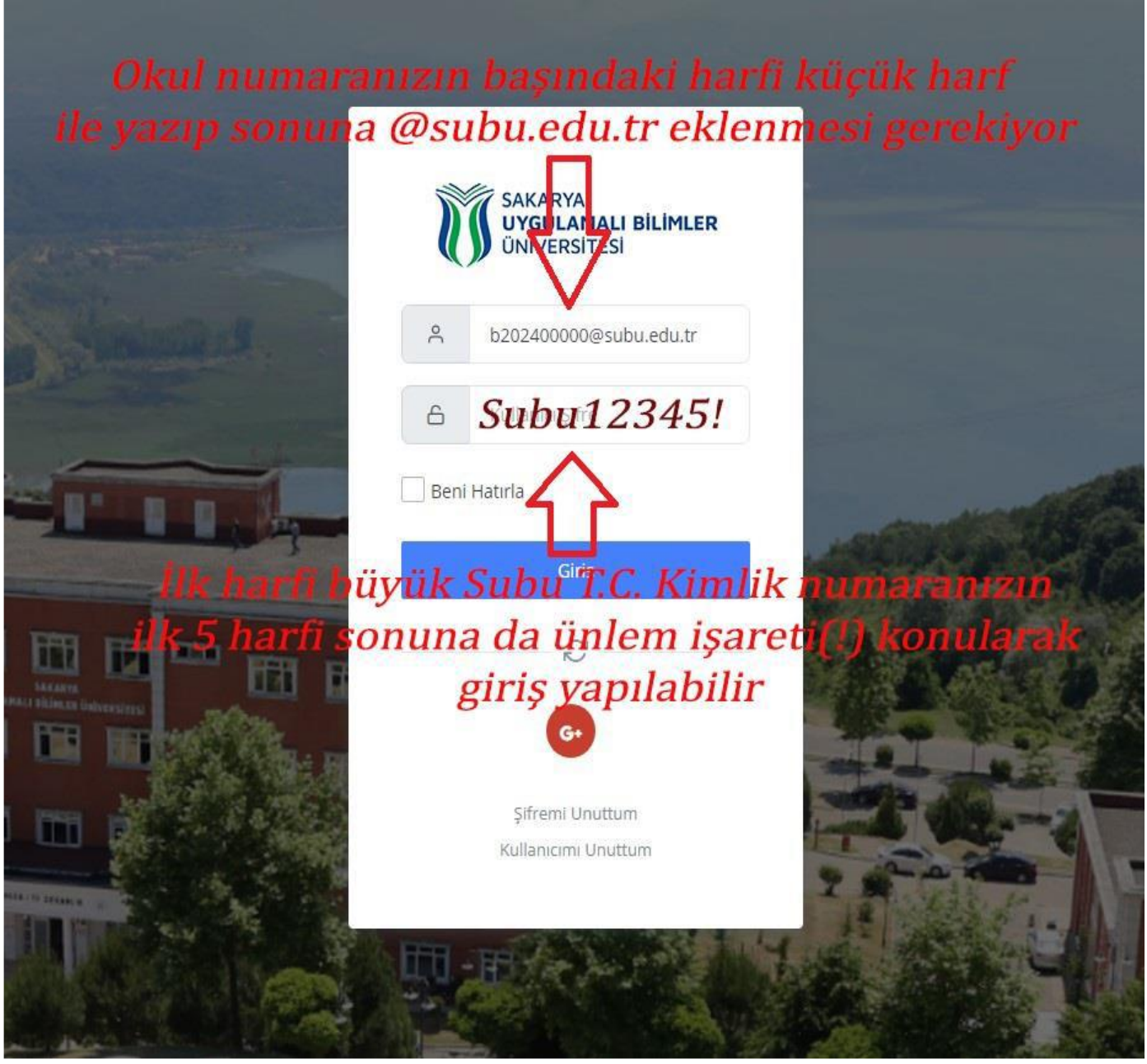